## **How to avoid the repeated motion detection alert?**

## **I** Working in "Human detection" mode:

Right click mouse to enter menu "System Setup" > "Channel Setup" > "Video Detection" > sensitivity select "Lowest" option and check "Humanbody".

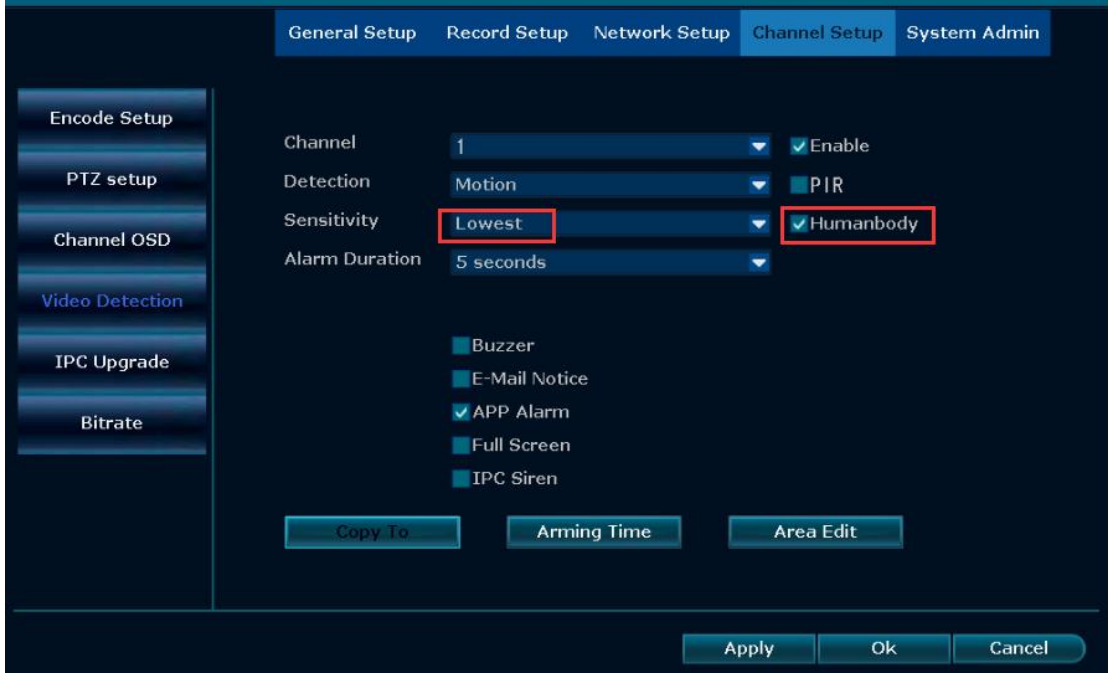

In this mode, the alarm is triggered only when someone appears, but some complicated environments may cause false alarms, try to adjust the camera angle to avoid objects that cause false alarms.